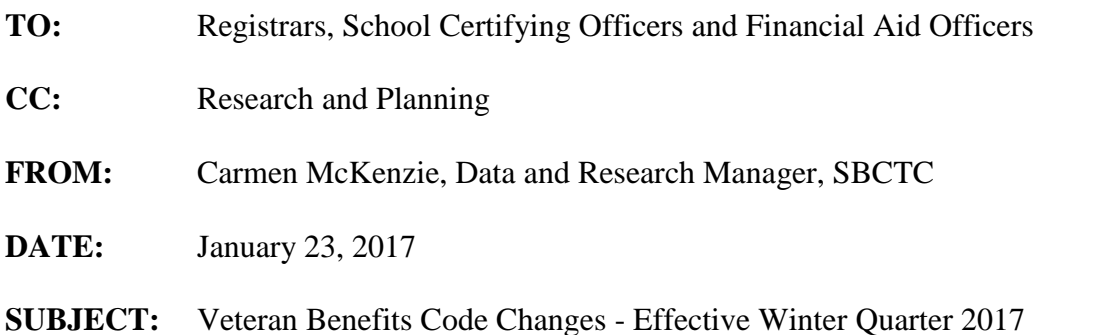

Substitute Senate Bill 1052 passed in July 2015 allows for spouses to utilize priority registration. In order to differentiate between eligible spouses and children, we have changed the definitions of VET\_BENE codes "E" and "F" and Student Groups "SVBE" and "SVBF". We have also added two new VET\_BENE codes "M" and "N" and Student Groups "SVBM" and "SVBN".

## **Legacy:**

Procedure for Modifying the VET\_BENE codes in Legacy:

- 1) Document the existing definitions prior to updating to retain the historical meaning of the code.
- 2) Modify the description of the "E" code to "Chapter 33 Post 9/11 TOE (transfer of benefits to eligible *Dependent Child*" and the description of the "F" code to "Chapter 35 Eligible *Dependent Child* of 100% disabled or deceased veterans" in screen SM5008.

Procedure for Adding the New VET\_BENE code in Legacy:

- 1) Add the new VET\_BENE code "M" as well as the description "*Chapter 33 Post 9/11 TOE (transfer of benefits to Eligible Spouse*" and VET\_BENE code "N" with the description of "*Chapter 35 Eligible Spouse of 100% disabled or deceased veterans*" to TBL4 using screen SM5008. This process will need to be done by each college individually.
- 4) Do not delete any codes from the table. Removing codes from the table that have been used previously will create an error if an edit is needed on the student's record at a later date. You may want to change the description of codes that have been replaced by the new coding schema to reflect the change. For example, if your college used "1" for Chapter 31 in the past, you could change the description for this code to "replaced by B".

## **PeopleSoft:**

The definitions of Student Groups "SVBE" and "SVBF" have been changed to reflect they are for a *Dependent Child*. New Student Groups "SVBM" and "SVBN" have been added, and they are to be used to indicate *Eligible Spouse*. The long and short names for these Student Groups are:

Changed SVBE - Ch 33 Post 9/11 TOE Dep Child - 9/11 TOE C SVBF - Chapter 35 Dependent Child - Ch 35 DepC

Added SVBM - Ch 33 Post 9/11 TOE Elg Spouse - 9/11 TOE S SVBN - Chapter 35 Eligible Spouse - Ch 35 ElgS

Before the new Student Groups can be used, row level security must be given to the individuals who will be assigning the student group. Your college's security personnel should be able to give access to the SVBM & SVBN Student Groups.

## **DO NOT DELETE THE OLD STUDENT GROUP FROM THE STUDENT**!

First inactivate the student group on the student by adding a new row and assigning a status of 'Inactive' to the student group that the individual is being moved from. (**Note:** The inactive date must be at least one day after the active date.)

Next add a new row for the new student group that the student is being added to.

For more information regarding coding, please contact Data Services at [dataservices@sbctc.edu](mailto:dataservices@sbctc.edu)